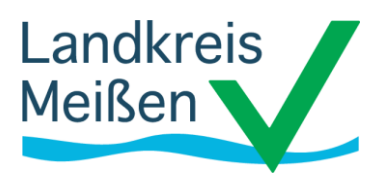

**Landratsamt Meißen Dezernat Soziales** Lebensmittelüberwachungs- und Veterinäramt

## **Bearbeitungshinweise Geoportal Landkreis Meißen (Fallwildsuche JAB)**

Im Geoportal des Landkreises Meißen sind für die Meldung der durchgeführten Fallwildsuchen folgende Daten (Themen) hinterlegt: Jagdbezirke, Planquadrate, ASP-Sperrzonen. Themen lassen sich an- bzw. ausschalten.

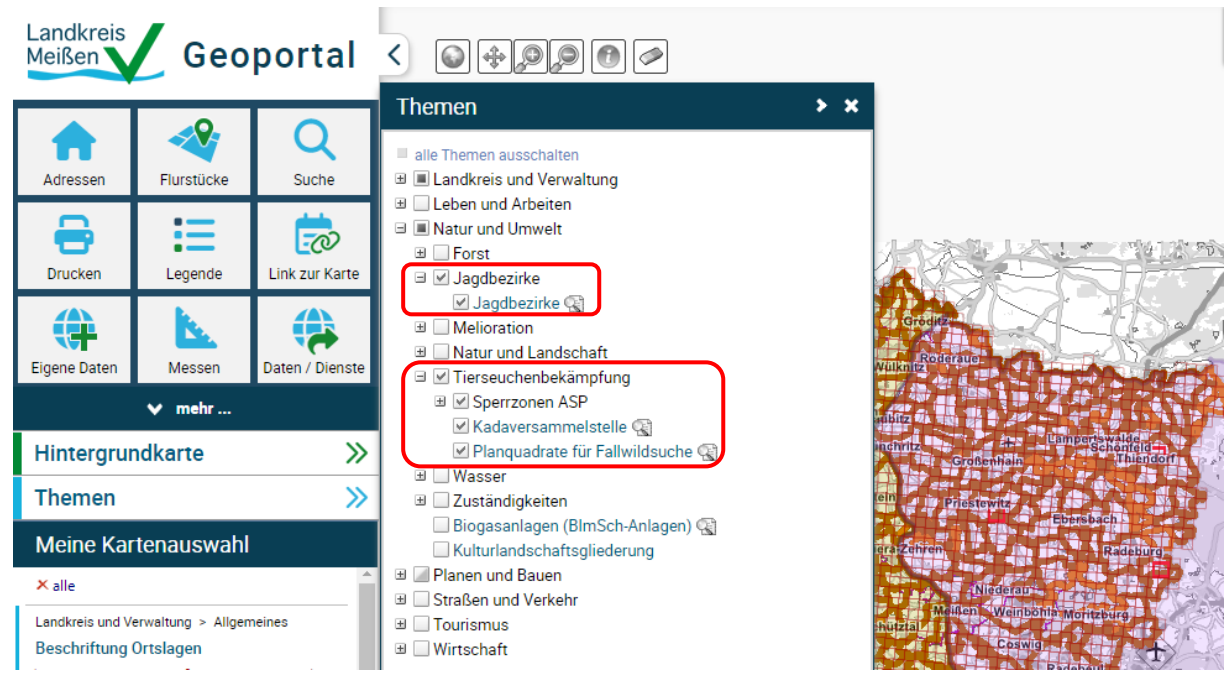

Die Reviere bzw. Planquadrate finden Sie, in dem Sie die Karte zoomen oder über das Suchfeld das Revier bzw. das Planquadrat eingeben. Dabei ist auf die richtige Schreibweise zu achten (Bsp. Revier: "MEI58", Bsp. Planquadrat "457/533").

Suchfeld: Revier bzw. Planquadrat eingeben  $\Rightarrow$  auf Suchen klicken  $\Rightarrow$  i. d. R. erscheint 1 Treffer, diesen anklicken => das eingegebene Revier bzw. Planquadrat erscheint => wenn Sie dieses anklicken, wird automatisch auf das Revier bzw. Planquadrat gezoomt. Das Revier bzw. Planquadrat ist markiert. Diese Markierung können Sie über den Radiergummi (Symbol oben rechts entfernen).

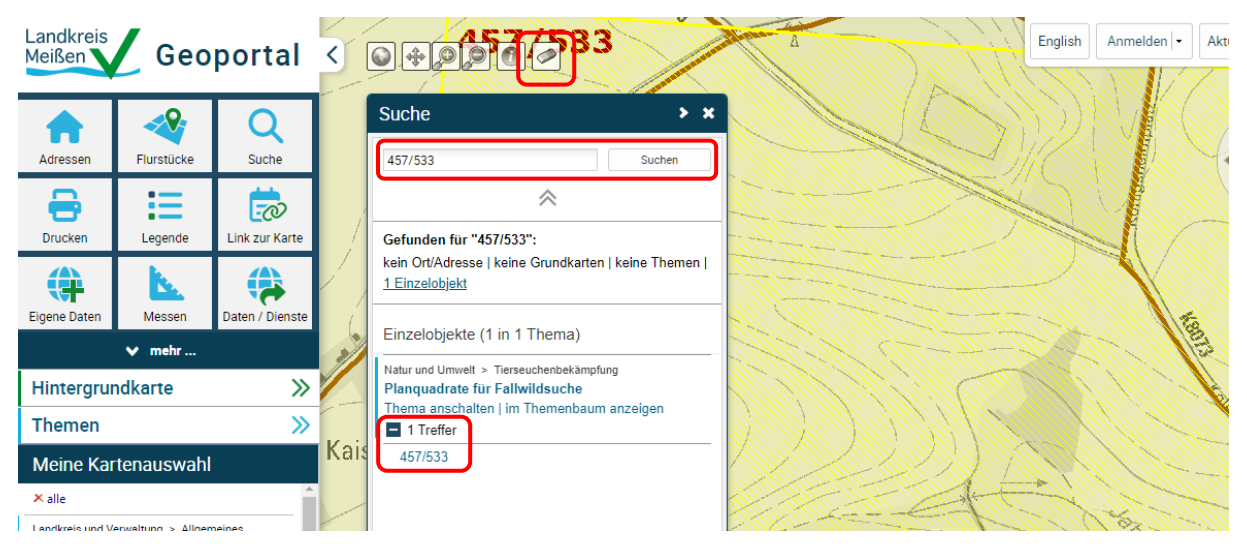

Besucheranschrift Sprechzeiten Sprechzeiten Sprechzeiten Sprechzeiten Sprechzeiten Sprechzeiten Sprechzeiten Sprechzeiten Sprechzeiten Sprechzeiten Sprechzeiten Sprechzeiten Sprechzeiten Sprechzeiten Sprechzeiten Sprechzei Remonteplatz 8 | 01558 Großenhain Mo 08:00 – 12:00 Uhr Konto: Sparkasse Meißen auch der Sollah Bilder Barnes (bie der Die 20:00 – 12:00 Uhr | 14:00 - 18:00 Uhr | 15:00 Uhr | 15:00 Uhr | 15:00 Uhr | 15:00 Uhr | 15:00 Uhr | 15:00 Uhr | 15:00 Uhr | 15:00 Uhr | 15:00 Uhr | 15:00 U IBAN DE07 8505 5000 3100 0310 07 | BIC SOLADES1MEI MI USt-IdNr. DE 270916968 Do 08:00 – 12:00 Uhr | 14:00 – 17:00 Uhr

 $Fr = 08:00 - 12:00$  Uhr